## **ZOOM HASZNÁLATA** BÖNGÉSZŐBEN

**GOOGLE CHROME PROGRAMBAN** 

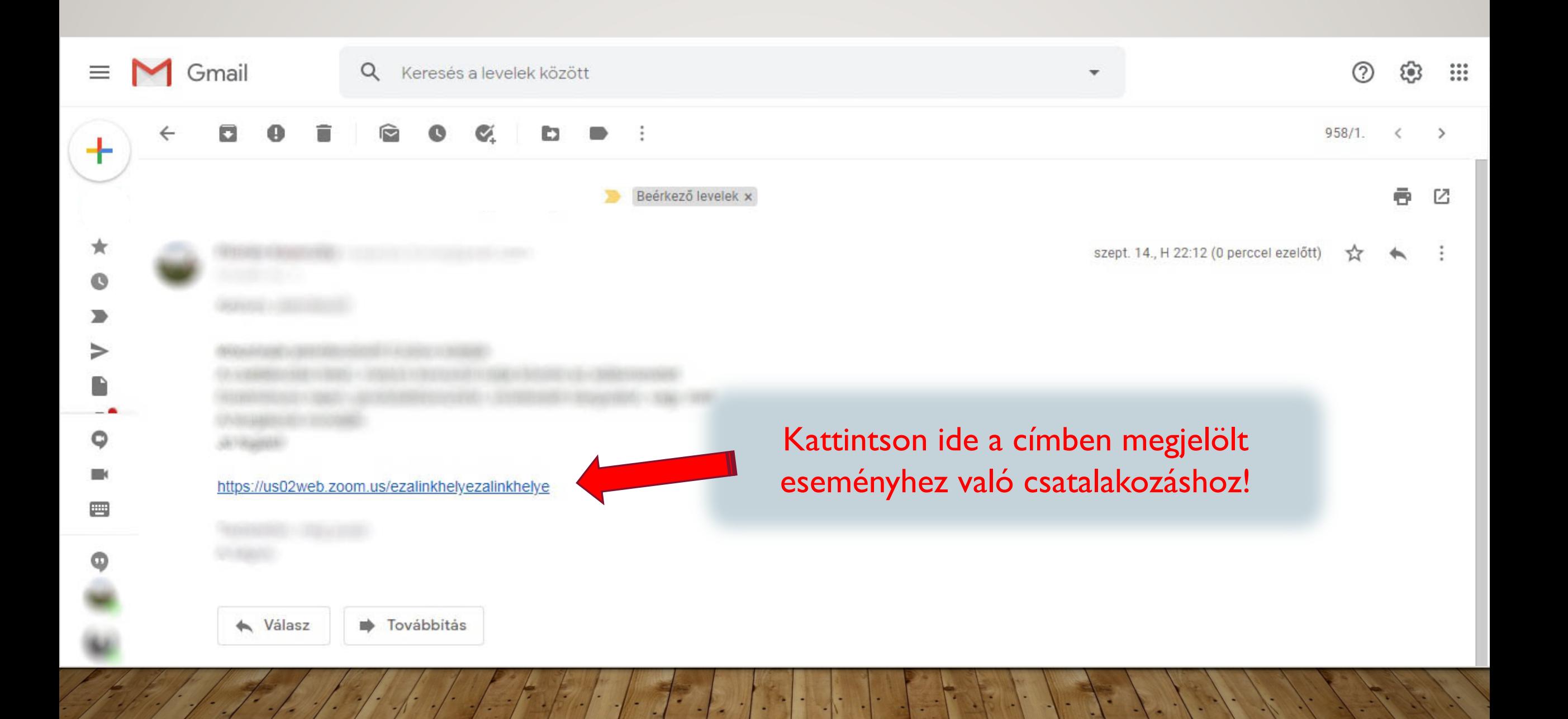

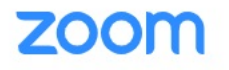

Support English -

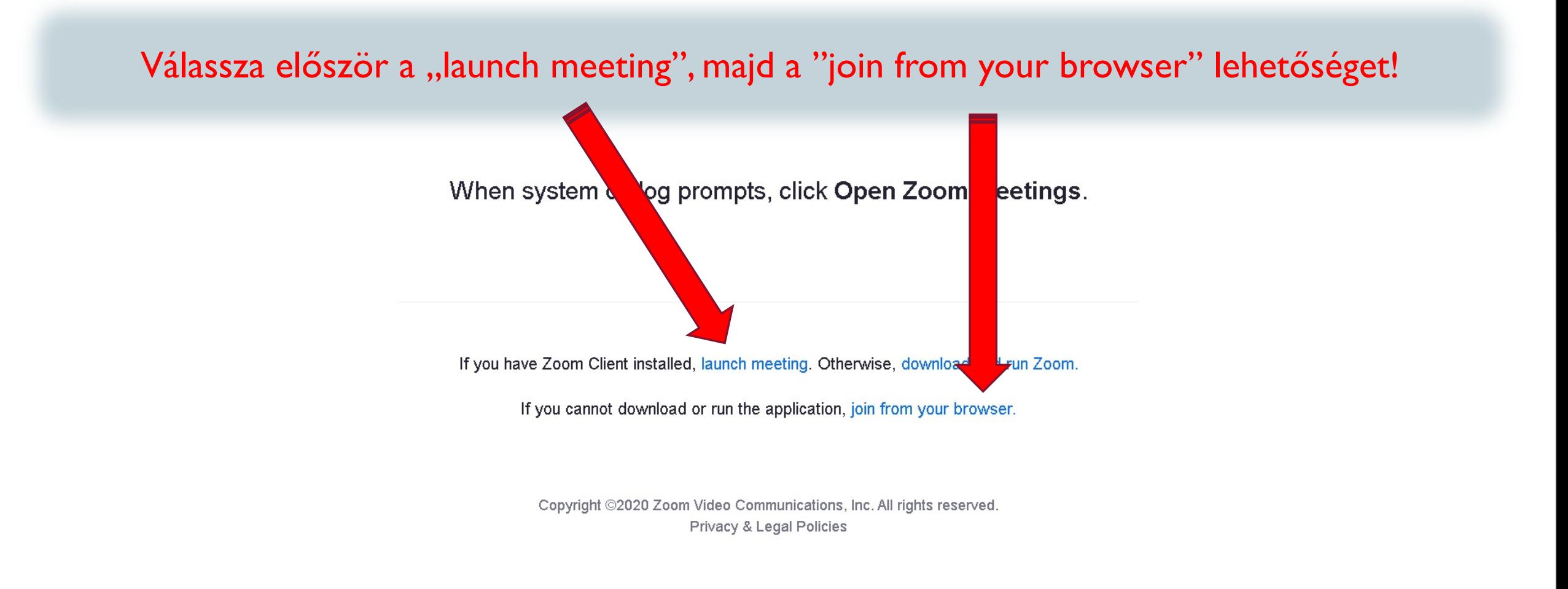

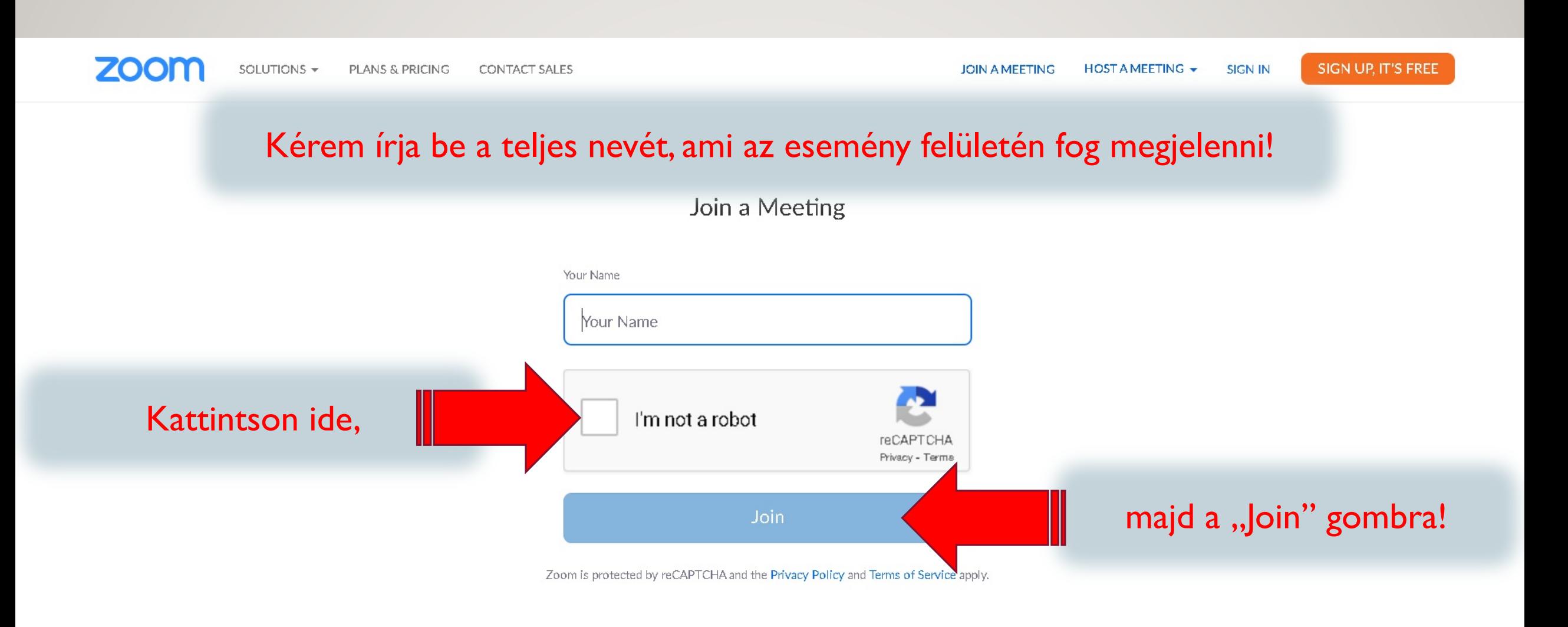

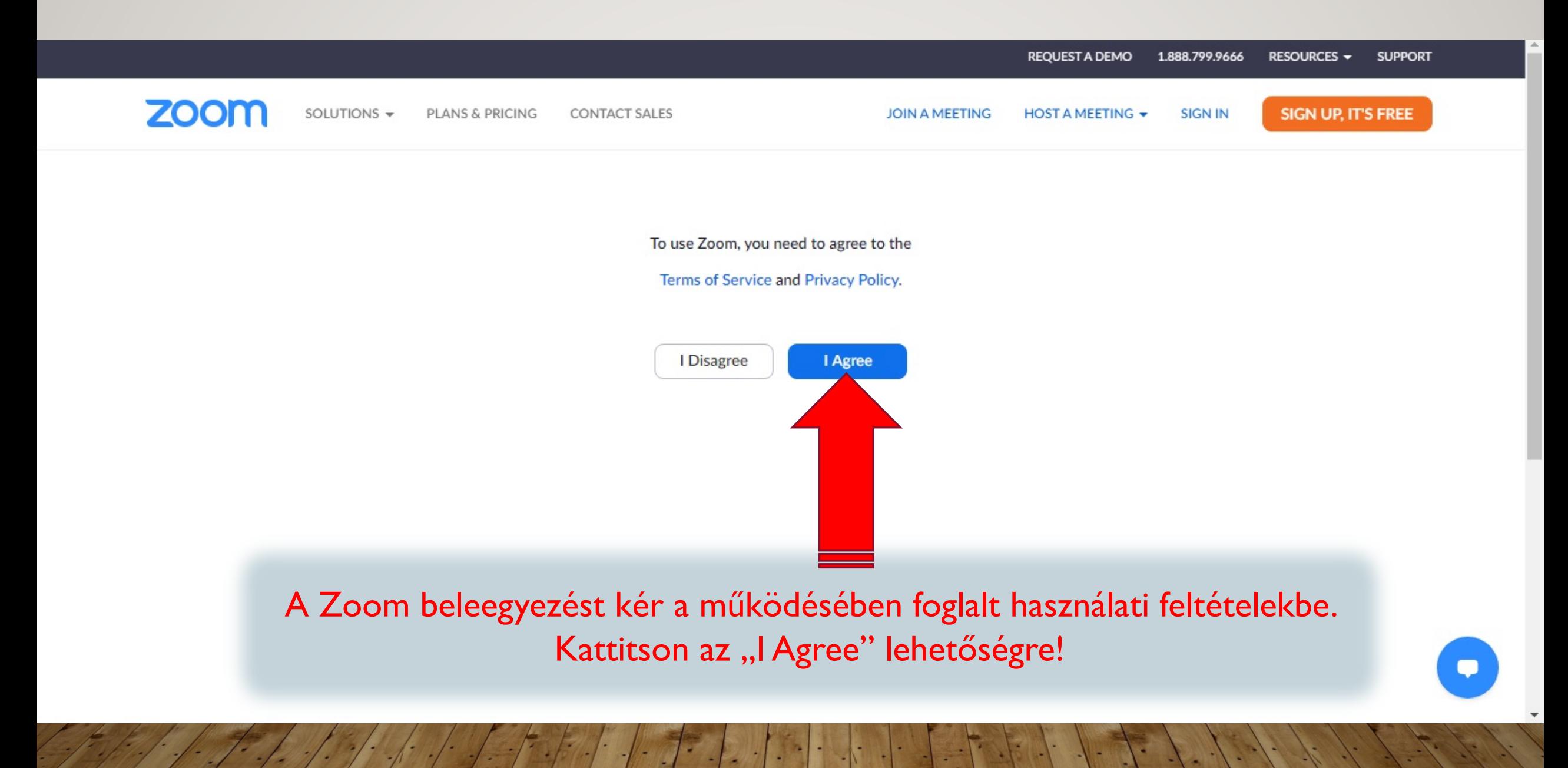

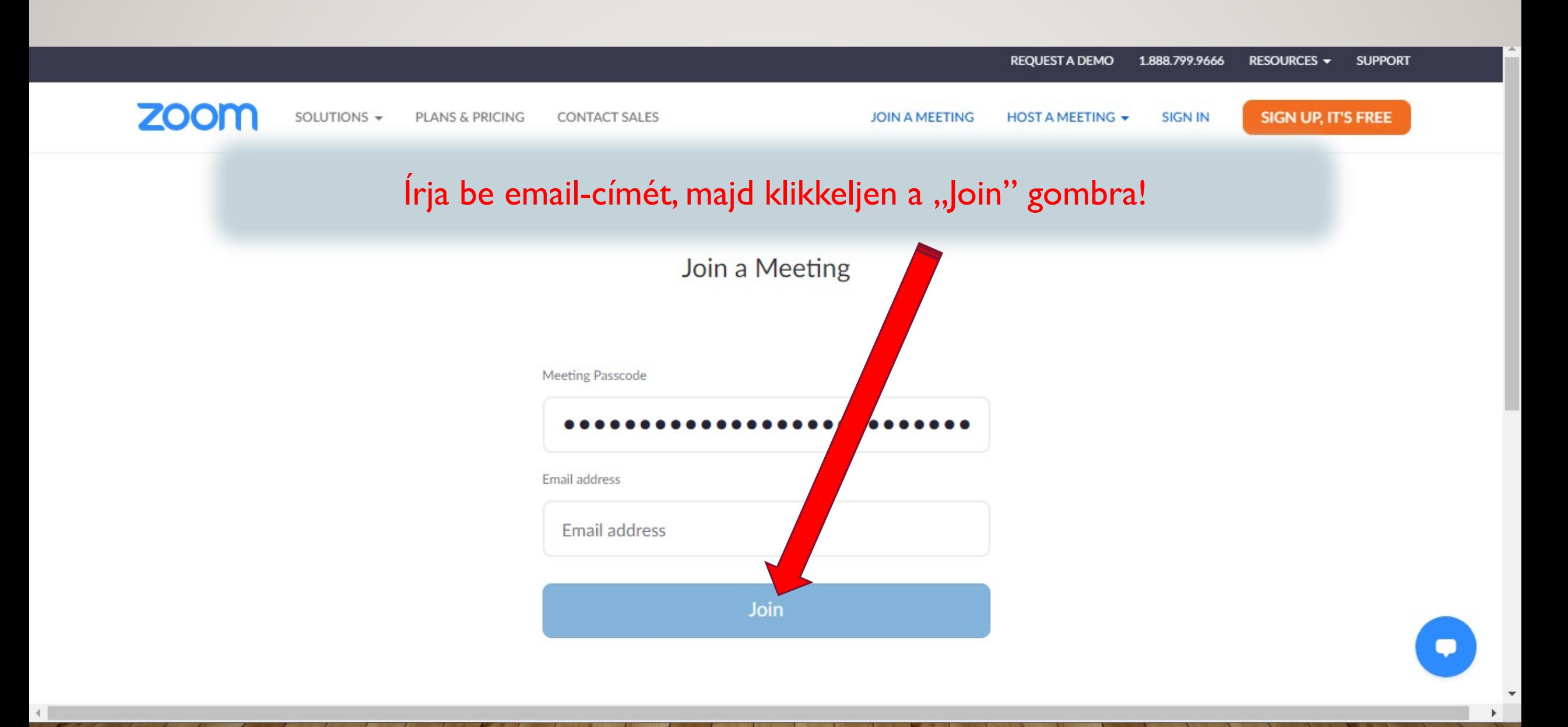

 $\odot$ 

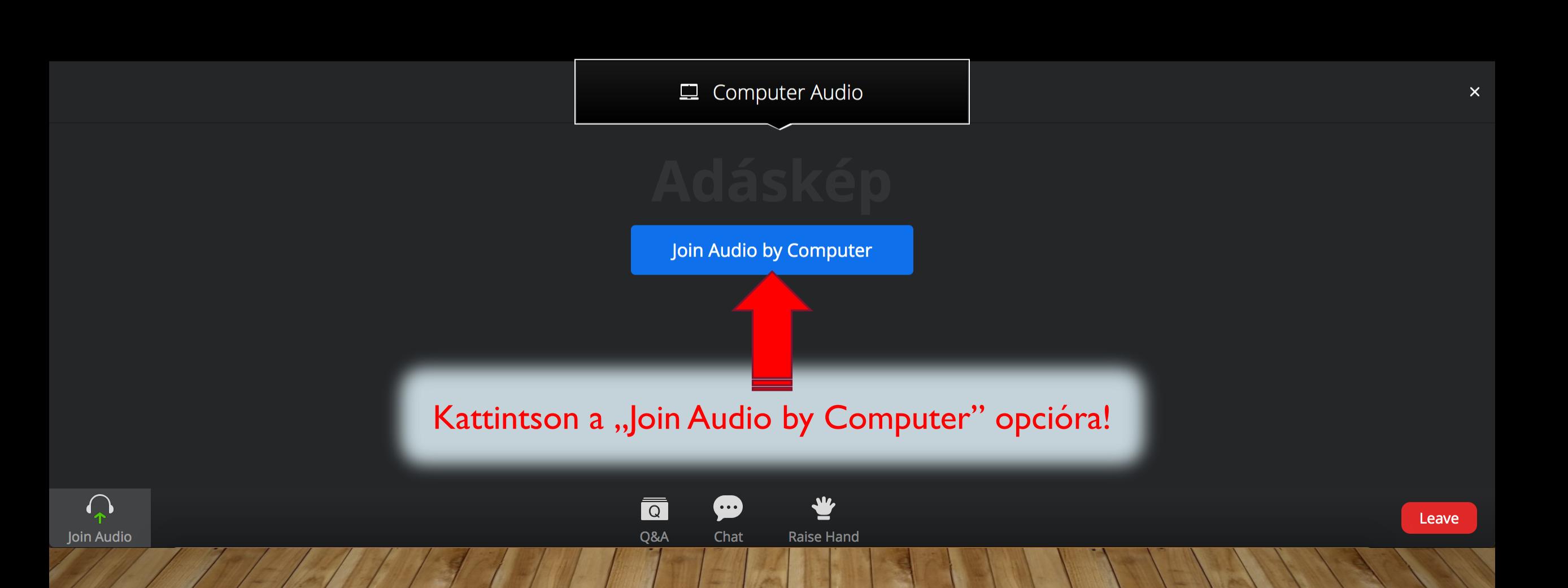

## Gratulálok! Ön sikeresen csatlakozott az adásba!

Itt tudja ellenőrizni, illetve módosítani a hangbeállításait az esemény ideje alatt.

## Adáskép

 $\overline{\overline{\mathtt{o}}}$ 

Q&A

 $\bullet$ 

Chat

业

**Raise Hand** 

Leave

 $\frac{53}{22}$ 

 $\hat{\phantom{a}}$ 

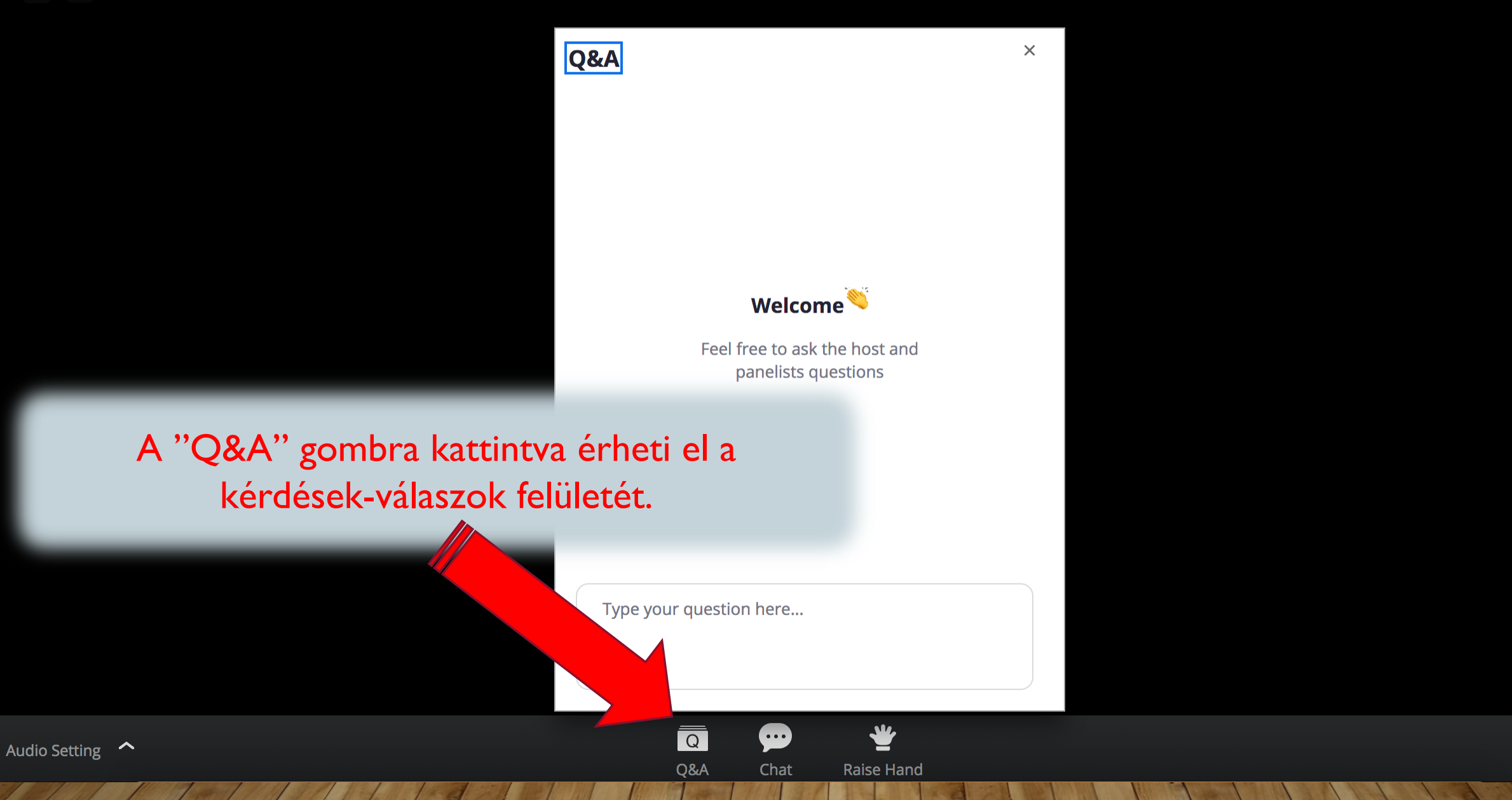

Leave

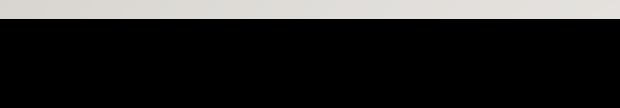

 $\odot$ 

 $\bullet$ 

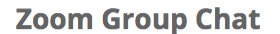

 $\ddot{\phantom{1}}$ 

 $\frac{1}{2}$ 

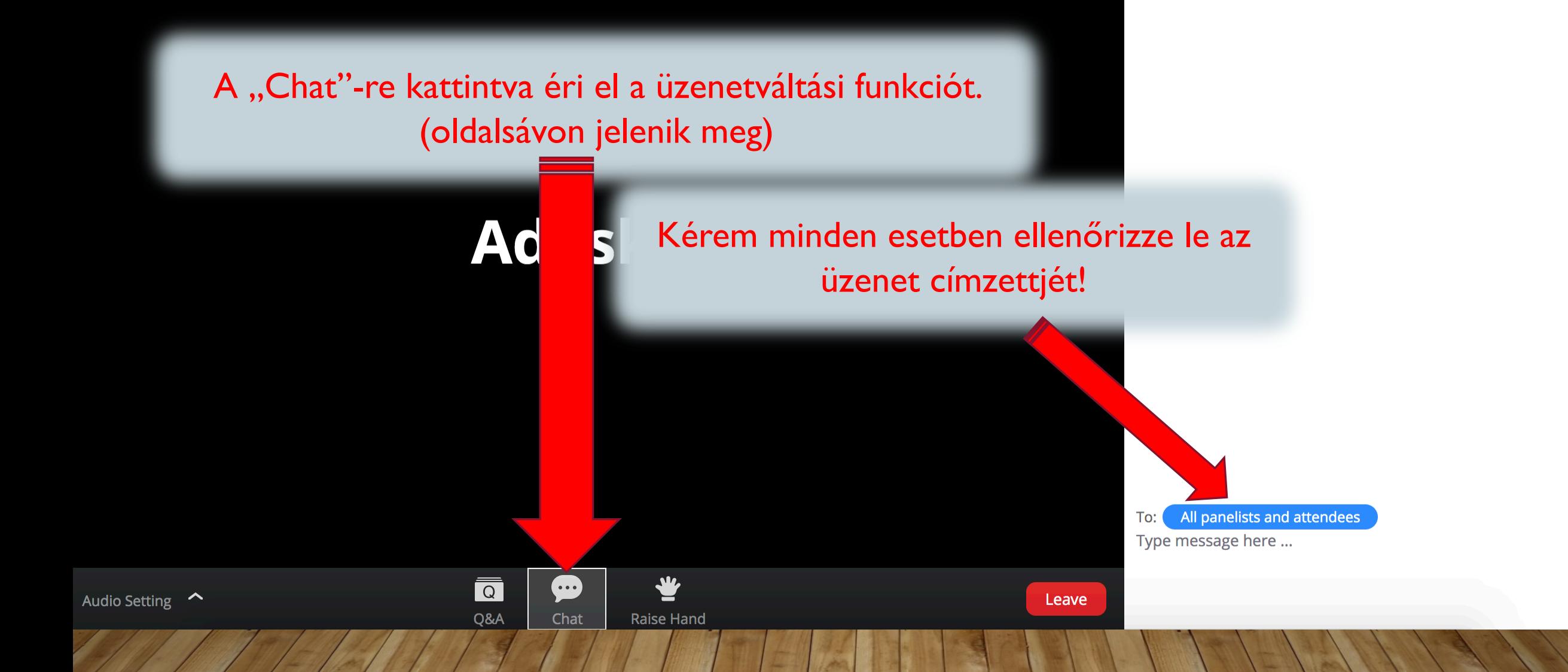

 $\odot$ O

> A "Raise Hand"-re kattintva tudja jelezni szándékát, amennyiben hozzá szeretne szólni az aktuális témához. Újbóli megnyomásával ("Lower Hand") tudja letenni kezét.

Adáskép

बि

Q&A

Œ

Chat

 $\frac{5}{2}$ 

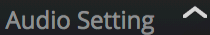

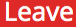

⊙ ●

Audio Setting

## Adáskép

Amennyiben vége az adásnak, vagy ki szeretne lépni, kattitson a "Leave" gombra.

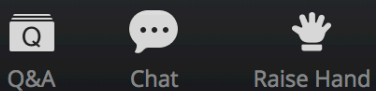

Leave

 $\frac{1}{2}$